# HOW TO REGISTER A TEAM

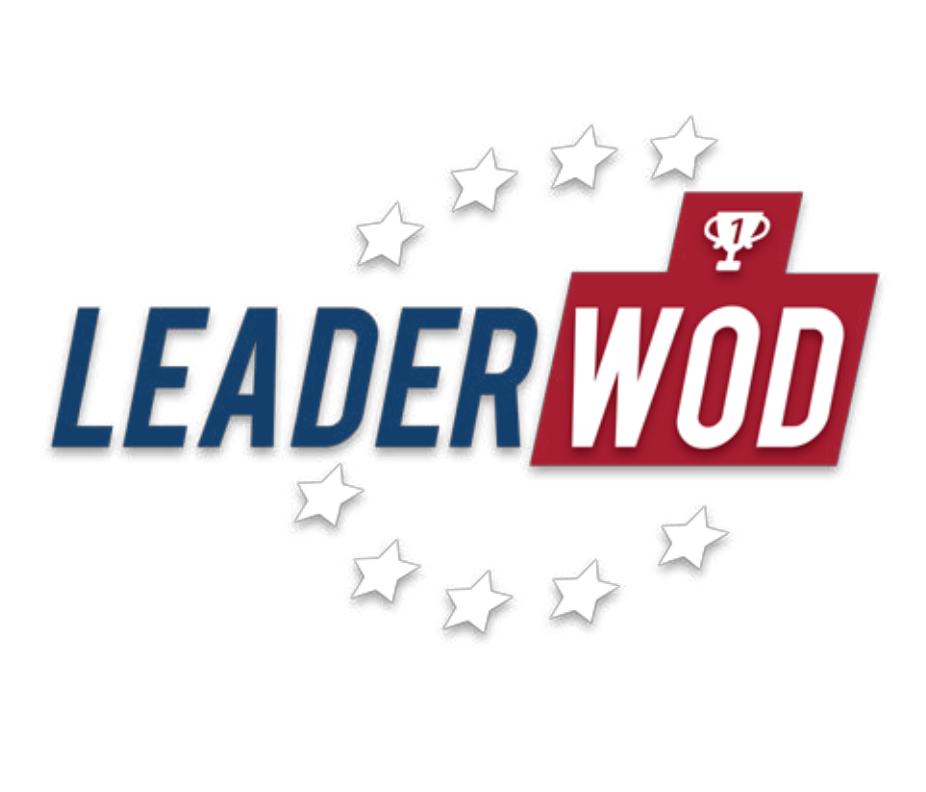

On any desktop or mobile browser open the website **leaderwod.com**

Click LOGIN to access your existing profile (if you have not one, click SIGN-UP to create it now).

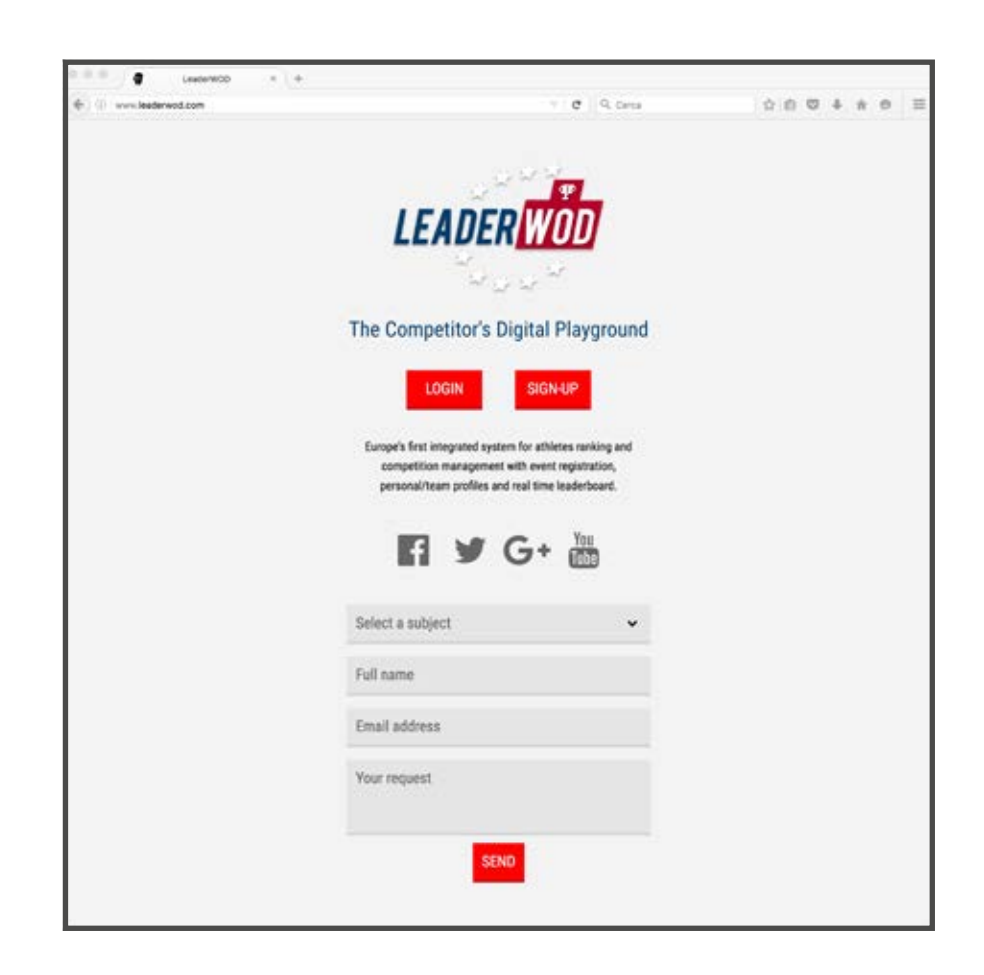

After selecting your desired competition from the list of avaliable events, you will be asked to register as TEAM LEADER or TEAM MEMBER.

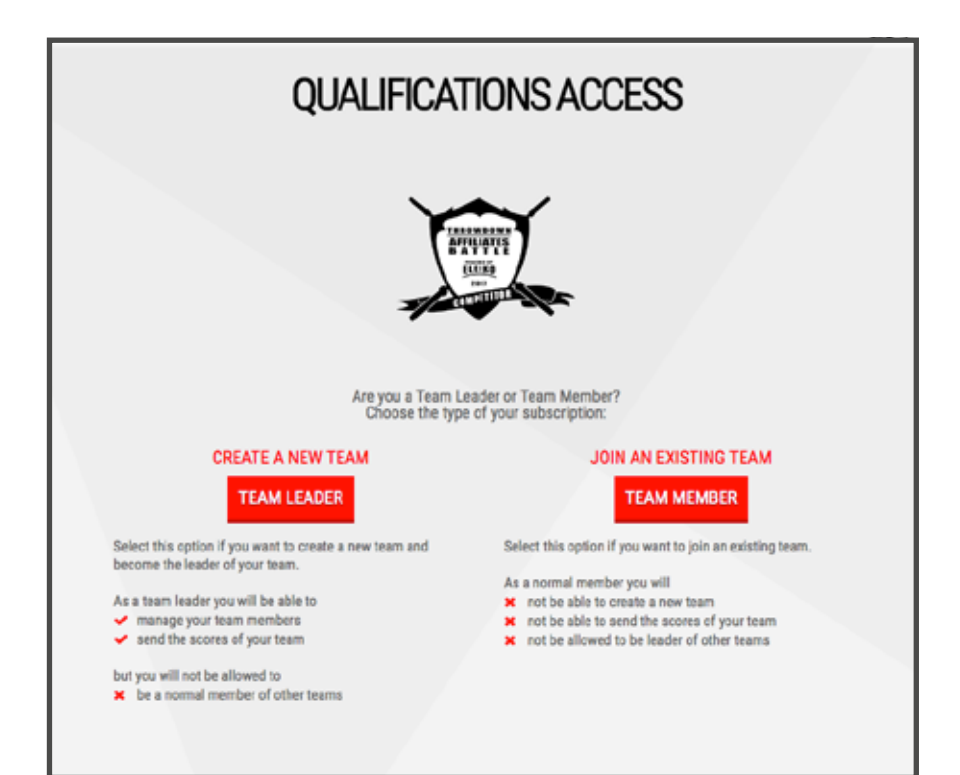

#### **NOTICE:**

If the competition offers individial categories and team categories in the same event, you will HAVE TO CHOOSE wether to compete in a team OR as individual NOT BOTH!

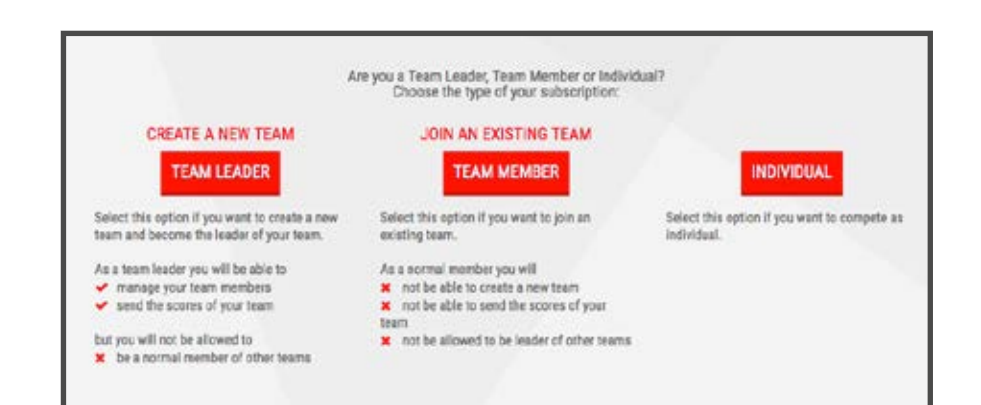

### **REGISTER AS TEAM LEADER**

**1.** If you register as TEAM LEADER you will pay the registration fee for the entire team.

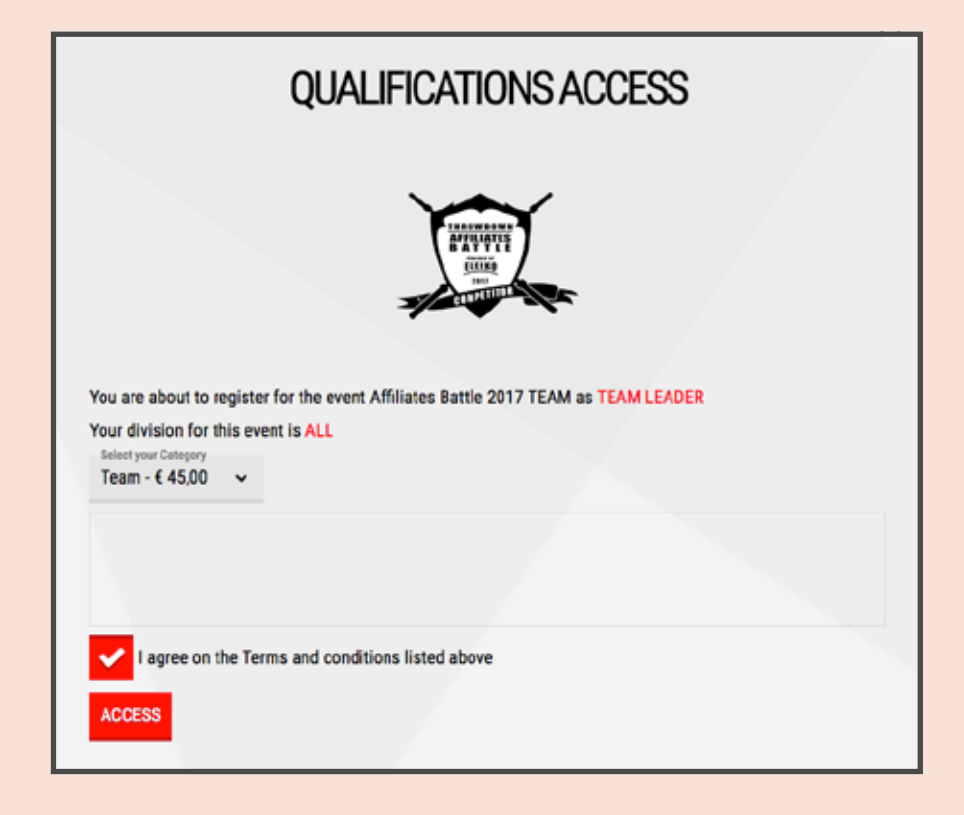

# **2.**

When payment is done you will see the confirmation screen and you will be allowed to CREATE YOUR TEAM.

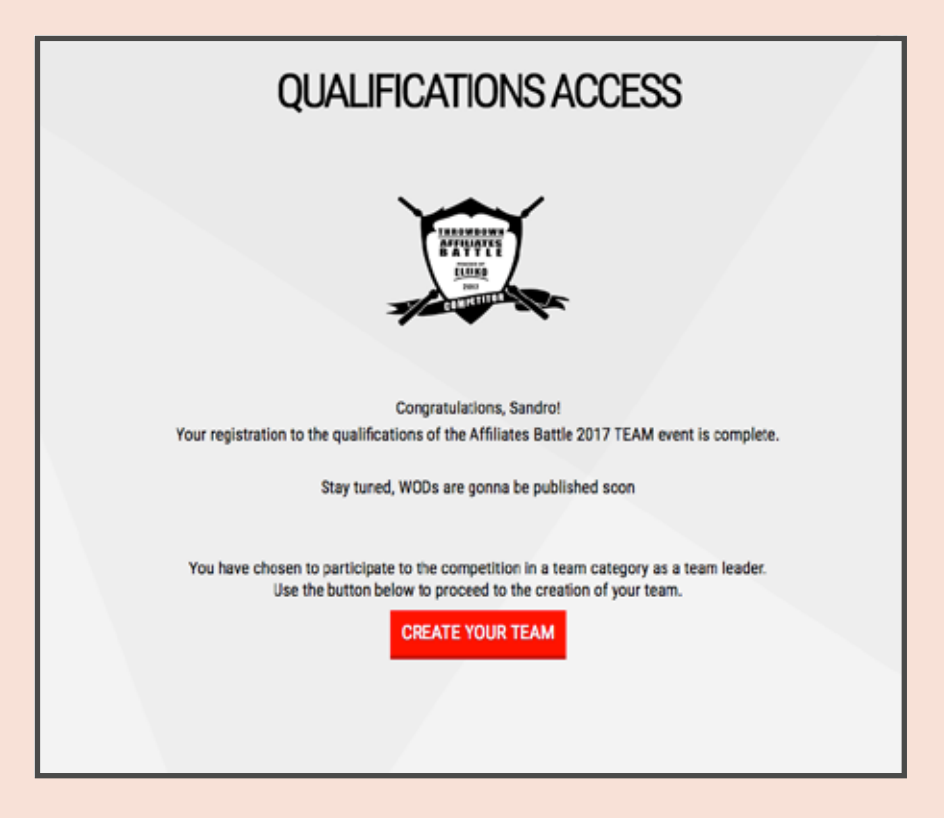

**3.** Enter the NAME you want to assign to your team and save it.

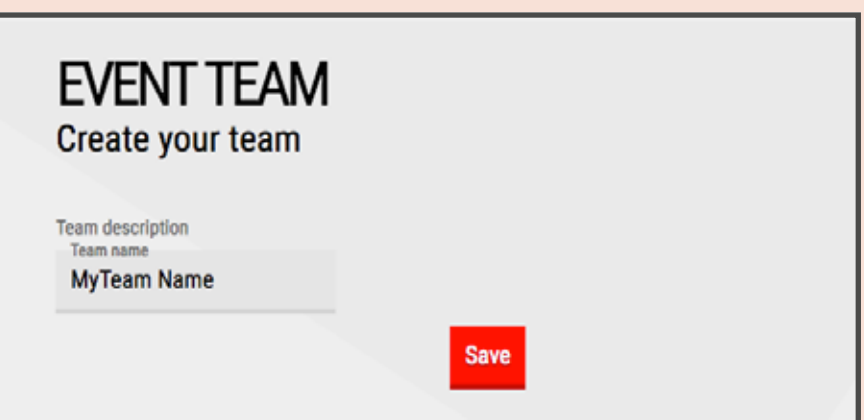

#### **NOTICE:**

If your team-mates ALREADY HAVE their personal profile on LeaderWOD, you can invite them to join your team by entering their e-mail

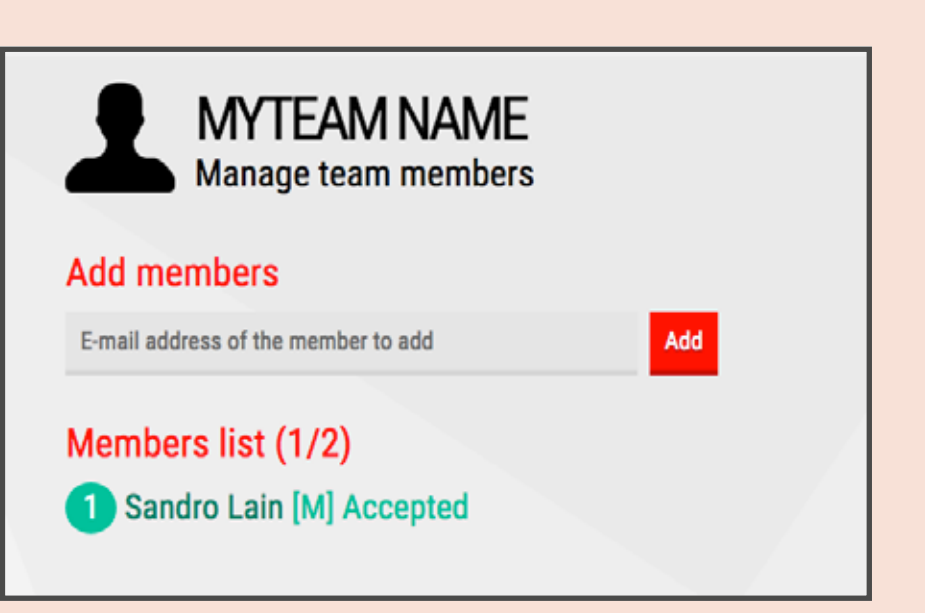

address: ATTENTION, THIS MUST BE THE SAME ADDRESS ASSOCIATED TO THEIR PERSONAL PROFILE! If you are not sure, or if they have not created their personal profile, just SKIP this step: your team-members will be able to join the team during their own registration.

**4.** As TEAM LEADER you will be responsible of submitting the scores for your team and you will get all the system notifications.

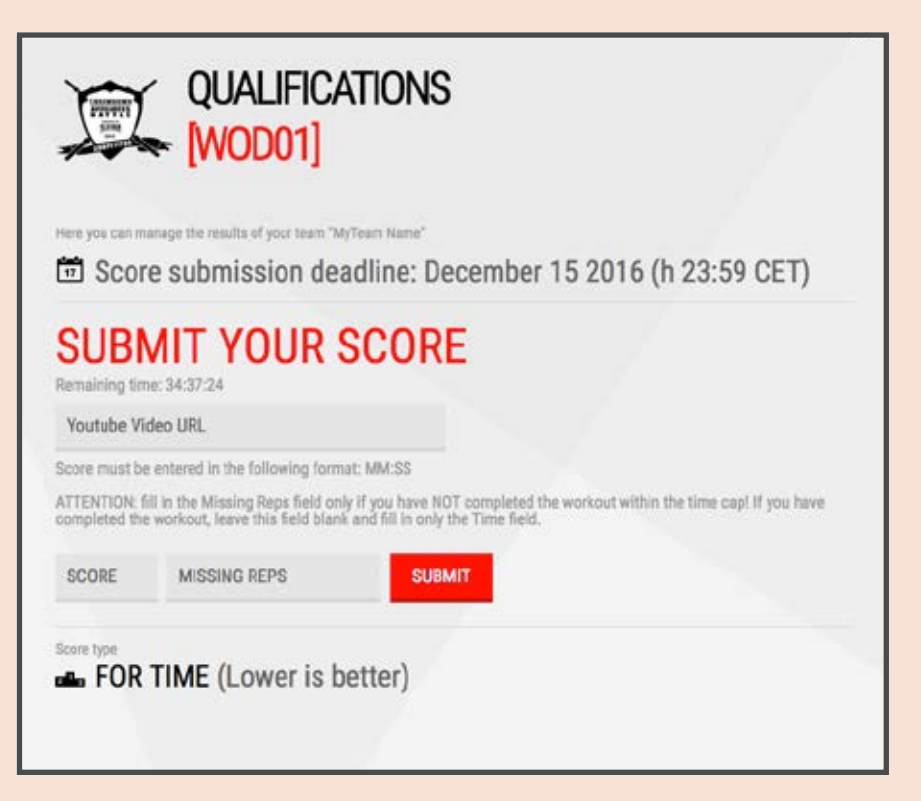

**IMPORTANT! ONLY TEAMS WITH FULL ROSTER CAN ENTER SCORES: ENSURE THAT ALL YOUR TEAM-MATES COMPLETE THEIR REGISTRATION AND JOIN YOUR TEAM.**

### **REGISTER AS TEAM MEMBER**

**1.** If you register as TEAM MEMBER you have NOT to pay the registration fee. Start by selecting your category (in case the event offers more then one category).

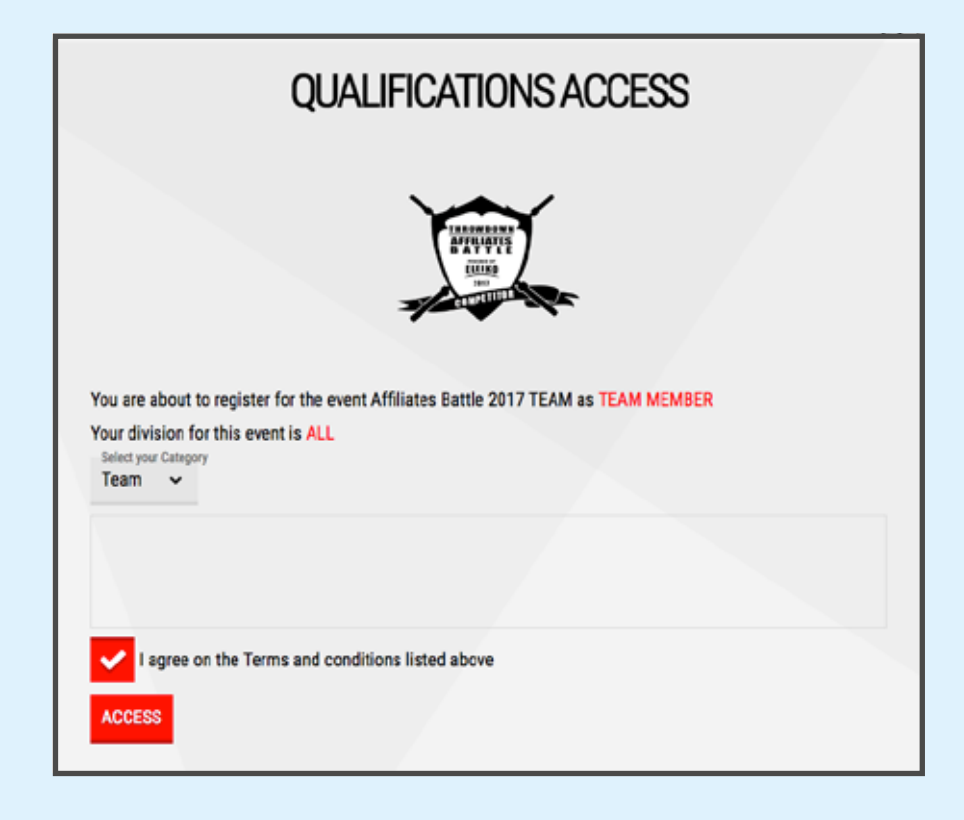

# **2.**

Choose your team from the dropdown and press JOIN to complete the registration. ATTENTION: IF YOUR TEAM IS NOT LISTED, ASK YOUR TEAM LEADER TO CREATE IT!

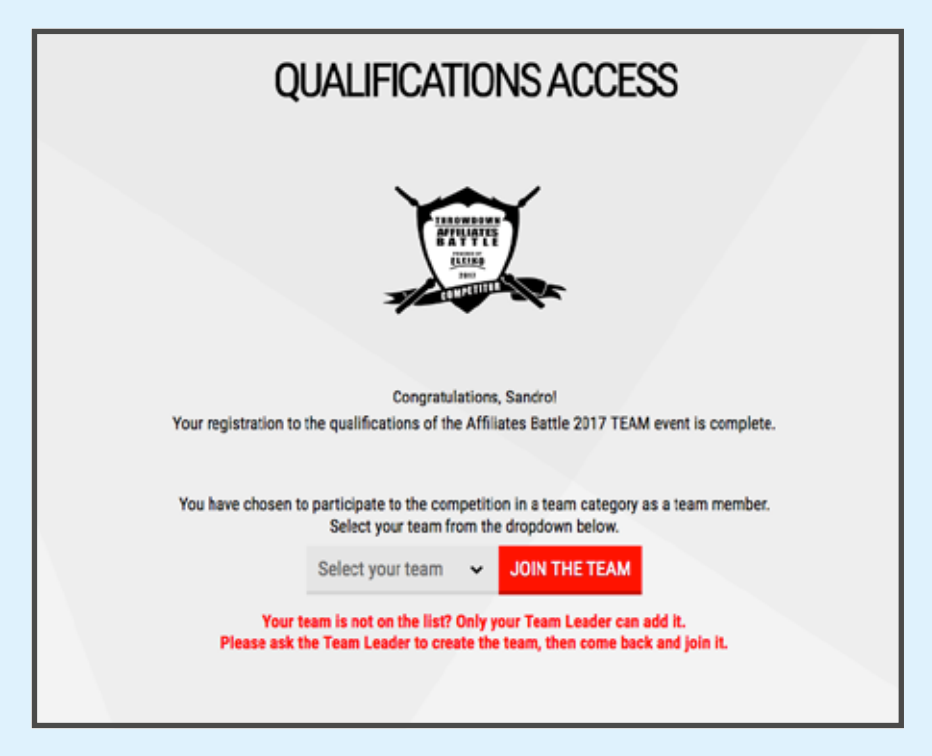

**3.** After registering you will see the confirmation screen: you are done, that's easy!

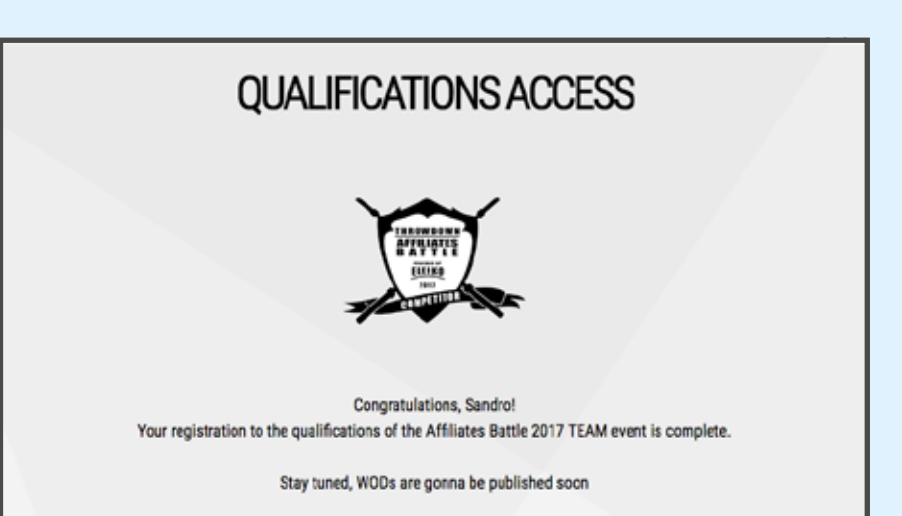

#### **NOTICE:**

as team member you will not be allowed to enter scores, only your TEAM LEADER will be responsible of sending the scores for your team.

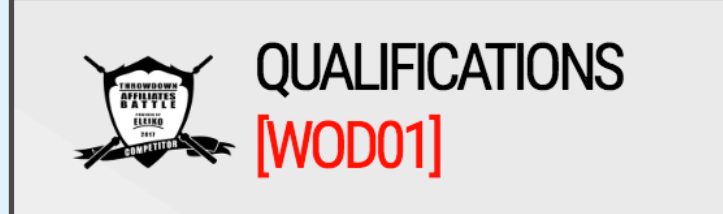

The results of the team "MyTeam Name" will be managed by the team leader SANDRO LAIN